## **Find Resources**

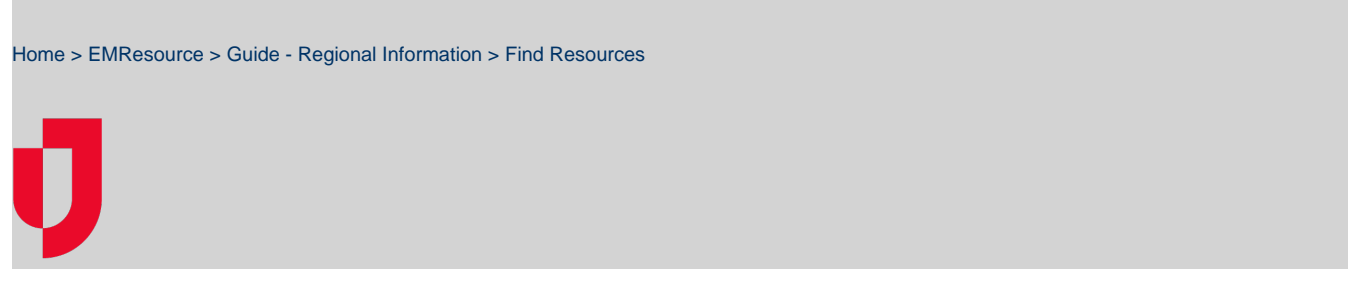

The **Find Resources** feature helps you quickly locate resources and sub-resources within the regions to which you have access. You can perform this search within the Regional Info menu or through the search located on the upper right of the solution. Then, you can add the resources to your custom view or adjust the resource status change notifications.

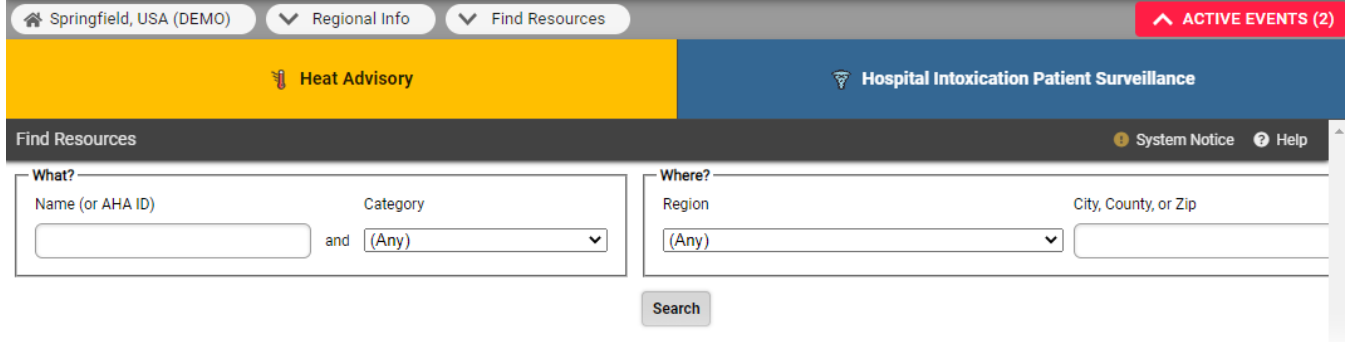

## **To find resources**

- 1. In the main menu, click **Regional Info** and then click **Find Resources**. The Find Resources page opens.
- 2. In the What? section, enter the **Name**, and/or **Category** (standard resource type) of the resource.

**Tip**: For sub-resources, enter both the sub-resource and the parent resource names to narrow your search results.

- 3. In the Where? section, enter the **Region** and **City, County, or ZIP**.
- 4. Click **Search**. The search results appear below.
- 5. Select the checkboxes for the resource and, at the bottom of your results, take one of these actions.

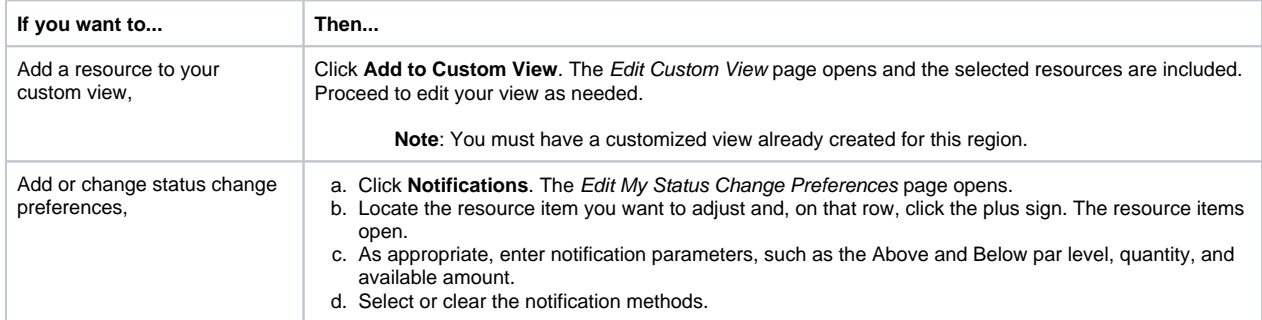